## Q1. 家主から頂く募集広告費や更新事務手数料はどのように設定したらよいですか?

# A 1. 家主との経費や送金に関する基本設定は、【管理委託契約】で設定します。 Menu1 管理確認 → [管理委託契約] の画面で行ないます。

### ■ 管理委託契約 の『経費項目』画面で設定するもの■

ここでの設定は本物件の契約すべてに共通で処理されます。設定内容は家賃支払報告書等に反映します。

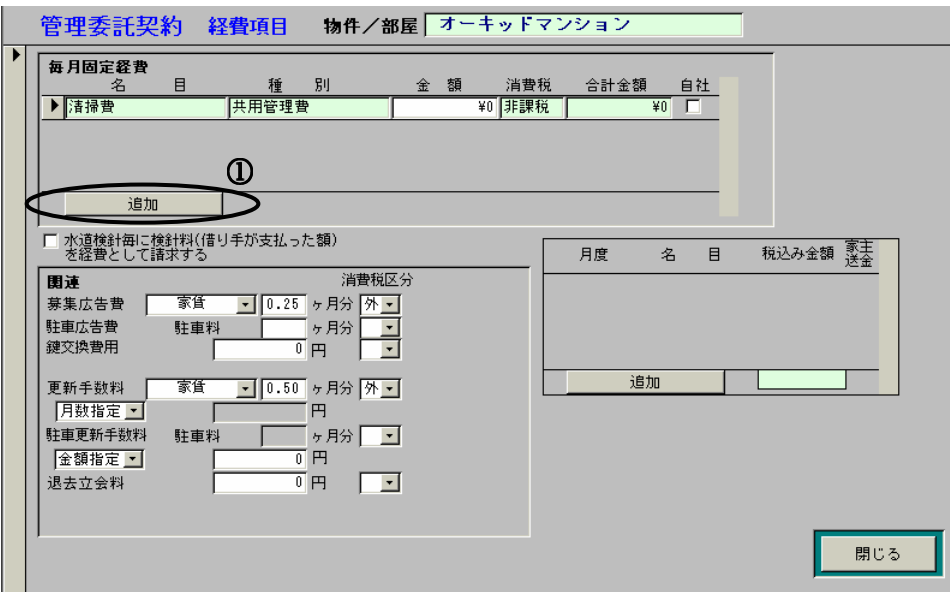

#### ○募集広告費

新規契約時に募集広告費(広告費等に相当するもの)を頂く場合に設定します。対象は、[家賃]、[家賃+共益費]、 「礼金】のいずれかを対象に"\*.\*ヶ月"で指定し、消費税の計算の指定をします。

#### ○更新手数料

ここでは家主様から更新手数料を頂く場合に設定します。借り手からのみ頂く場合には設定する必要はありま せん。更新手数料は、家賃に対して\*.\*ヶ月でいただく場合には、「月数指定」を選択します。また一律の金額 で頂いている場合には「金額指定」を選択します。

[月数指定]を選択すると | カ月の欄を使用することができ、小数点第二位まで指定できます。 「金額指定】を選択すると 旧の欄を使用することができます。

#### ☆毎月定額で送金家賃から差し引きする経費等がある場合☆

良くある例は、清掃費などです。事前に Menu2[規定値登録]の "規定値登録 3"で項目を設定しておきます。

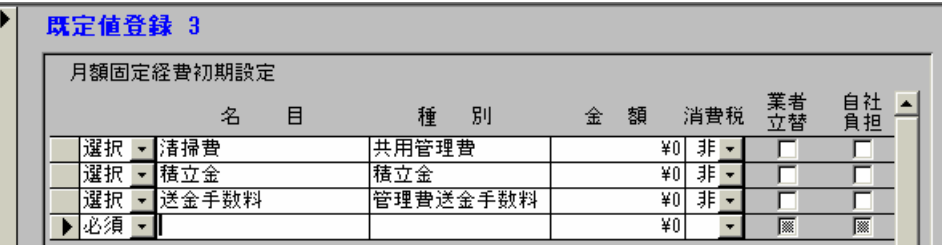

"毎月固定経費"の登録は①の「追加 1をクリックし、登録されている項目を選択します。その後に金額を登 録します。これを設定しておくと毎月の家賃支払報告書の集計時に家主経費が自動的ににつくられます。